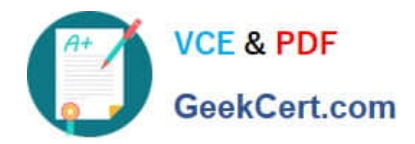

# **PSE-ENDPOINTQ&As**

PSE: Endpoint – Professional

## **Pass Palo Alto Networks PSE-ENDPOINT Exam with 100% Guarantee**

Free Download Real Questions & Answers **PDF** and **VCE** file from:

**https://www.geekcert.com/pse-endpoint.html**

### 100% Passing Guarantee 100% Money Back Assurance

Following Questions and Answers are all new published by Palo Alto Networks Official Exam Center

**63 Instant Download After Purchase** 

- **@ 100% Money Back Guarantee**
- 365 Days Free Update
- 800,000+ Satisfied Customers

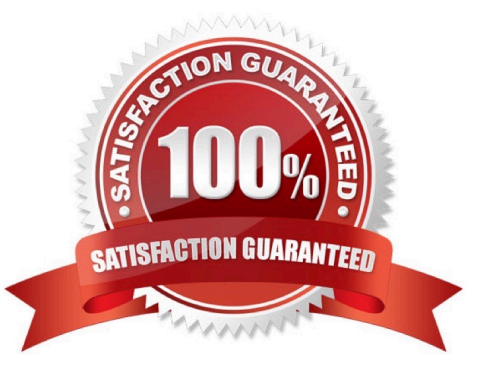

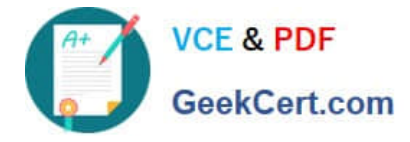

#### **QUESTION 1**

An administrator has decided to test Traps functionality using malware samples in an isolated nonproduction environment. In order to effectively test Traps, what three types of samples should the administrator avoid? (Choose three.)

- A. A sample with a low number of hits in Virus Total.
- B. An MS Office document which contains a ransomware macro.
- C. A sample known to be flagged as grayware by Traps.
- D. A freeware video application which spawns malicious processes.
- E. A sample known to generate false positives in the production environment.

Correct Answer: ABE

#### **QUESTION 2**

Which version of .NET Framework is required as a prerequisite when installing Traps agent on Windows 7?

- A. .NET Framework 4.5
- B. .NET Framework 3.5.1
- C. .NET Framework 2.0
- D. .NET Framework 4.0
- Correct Answer: B

#### **QUESTION 3**

An administrator can check which two indicators to verity that Traps for Mac is running correctly on an installed endpoint? (Choose two.)

- A. Use cytool from the command line interface to display the running Traps agent services.
- B. In the Activity Monitor, verify that CyveraSecvice is running
- C. Ping other Traps agents from the macOS agent
- D. Verity that the Traps agent icon is displayed on the macOS finder bar.

Correct Answer: BD

#### **QUESTION 4**

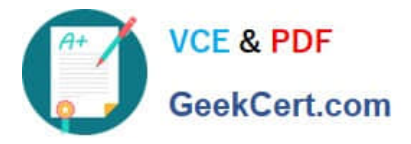

Uploads to the ESM Sever are failing.

How can the mechanism for forensic and WildFire uploads be tested from the endpoint?

- A. Use BITS commands in PowerShell to send a file to the ESM Server
- B. Use curl to execute a POST operation
- C. Use SCP commands from a ssh client to transfer a file to the ESM Server
- D. Click Check-in now in the agent console

Correct Answer: D

#### **QUESTION 5**

A deployment contains some machines that are not part of the domain. The Accounting and Sales

departments are two of these.

How can a policy of WildFire notification be applied to Accounting, and a policy of WildFire prevention be

applied to Sales, while not affecting any other WildFire policies?

A. Create the rules and use the Objects tab to add Accounting and Sales to each rule they should apply to.

B. Create a condition for an application found on an Accounting machine. Use that condition for the Accounting groups rule, and create the rule tor Sales without any conditions.

C. Create two rules for WildFire: one for prevention, and one for notification. Make sure the Accounting rule is numbered higher.

D. Create group-specific registry entries on endpoints. Use these registry entries to create conditions for the WildFire rules.

Correct Answer: C

[Latest PSE-ENDPOINT](https://www.geekcert.com/pse-endpoint.html) **[Dumps](https://www.geekcert.com/pse-endpoint.html)** 

[PSE-ENDPOINT VCE](https://www.geekcert.com/pse-endpoint.html) **[Dumps](https://www.geekcert.com/pse-endpoint.html)** 

[PSE-ENDPOINT](https://www.geekcert.com/pse-endpoint.html) **[Braindumps](https://www.geekcert.com/pse-endpoint.html)**